## 16 工事設計書の入力について

1.「事項書及び工事設計書」の画面

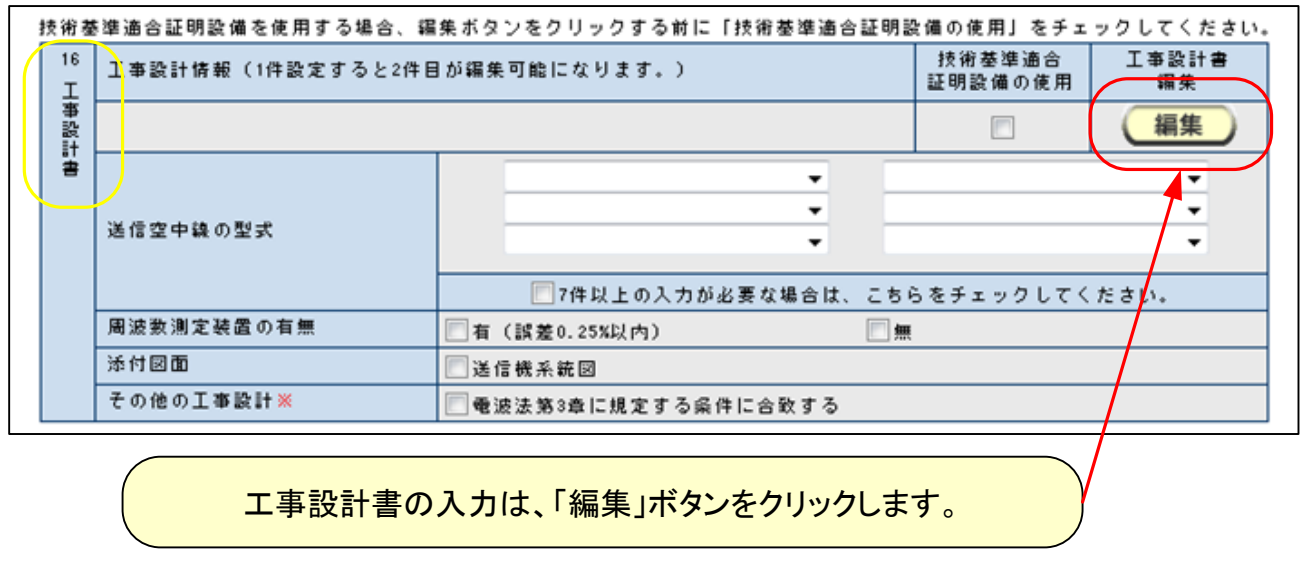

2.「工事設計書情報入力」の画面

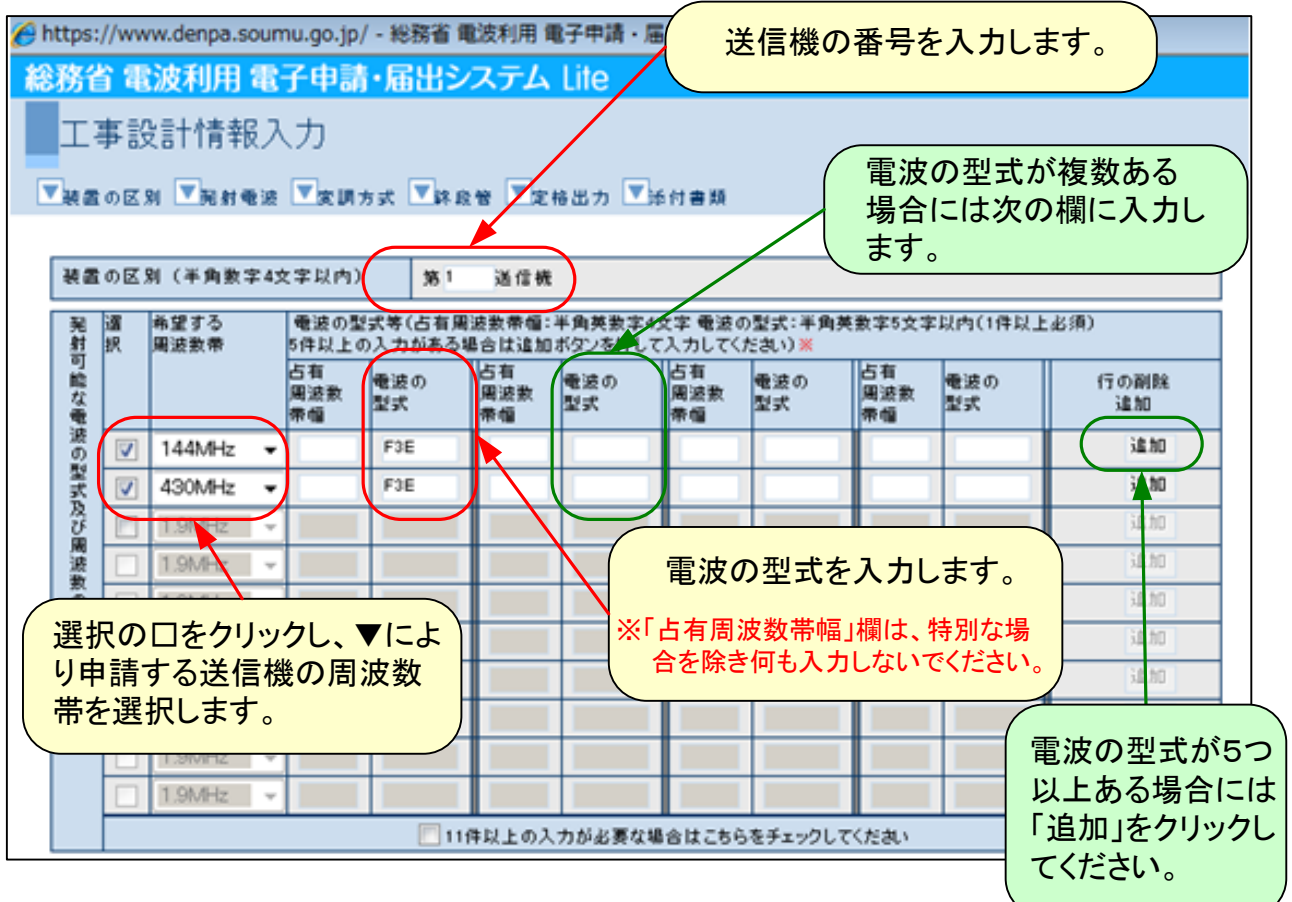

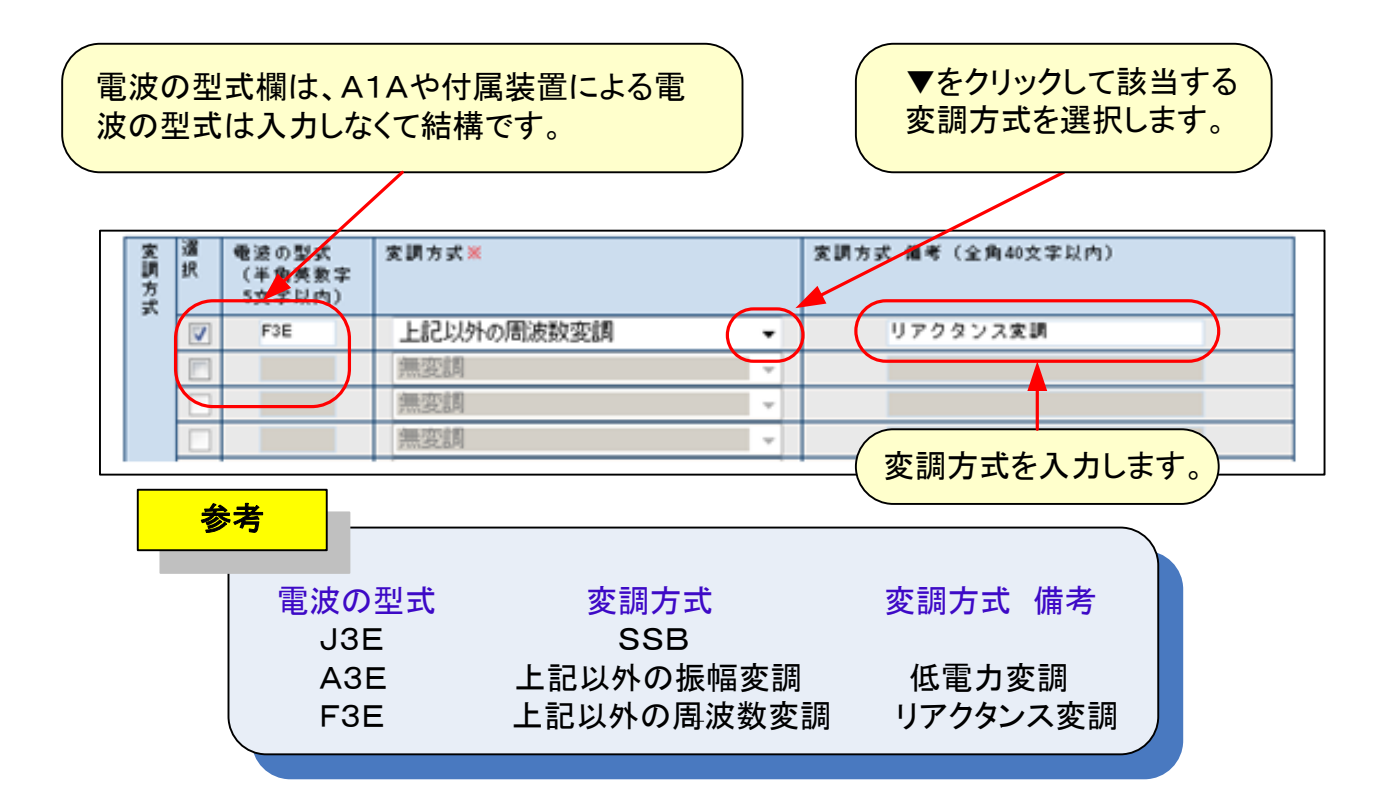

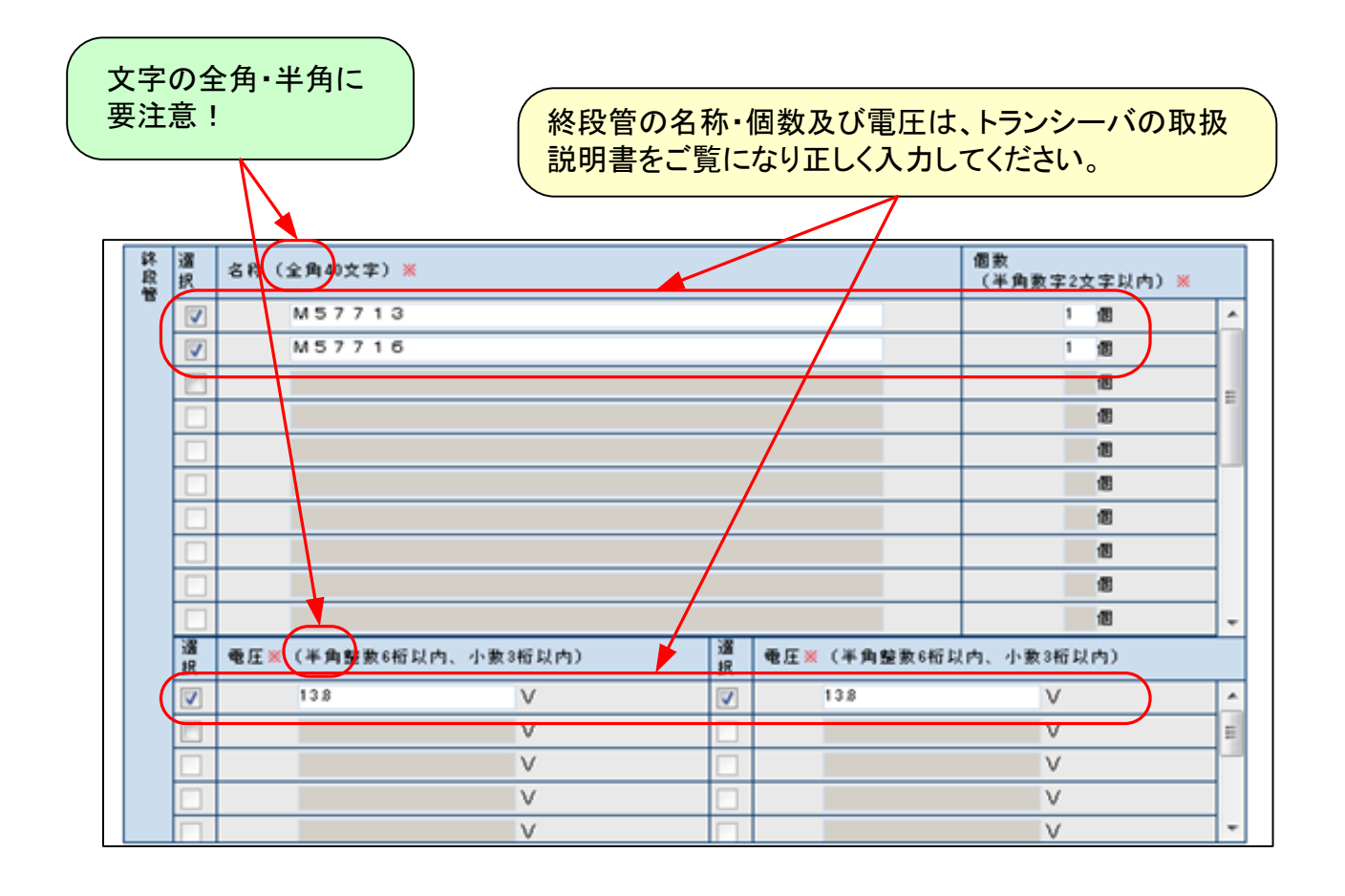

## 2/6 TSS株式会社

トランシーバの定格出力を入力します。 一部のトランシーバの取扱説明書には入力電力が記載されていますので 間違わないように注意してください。

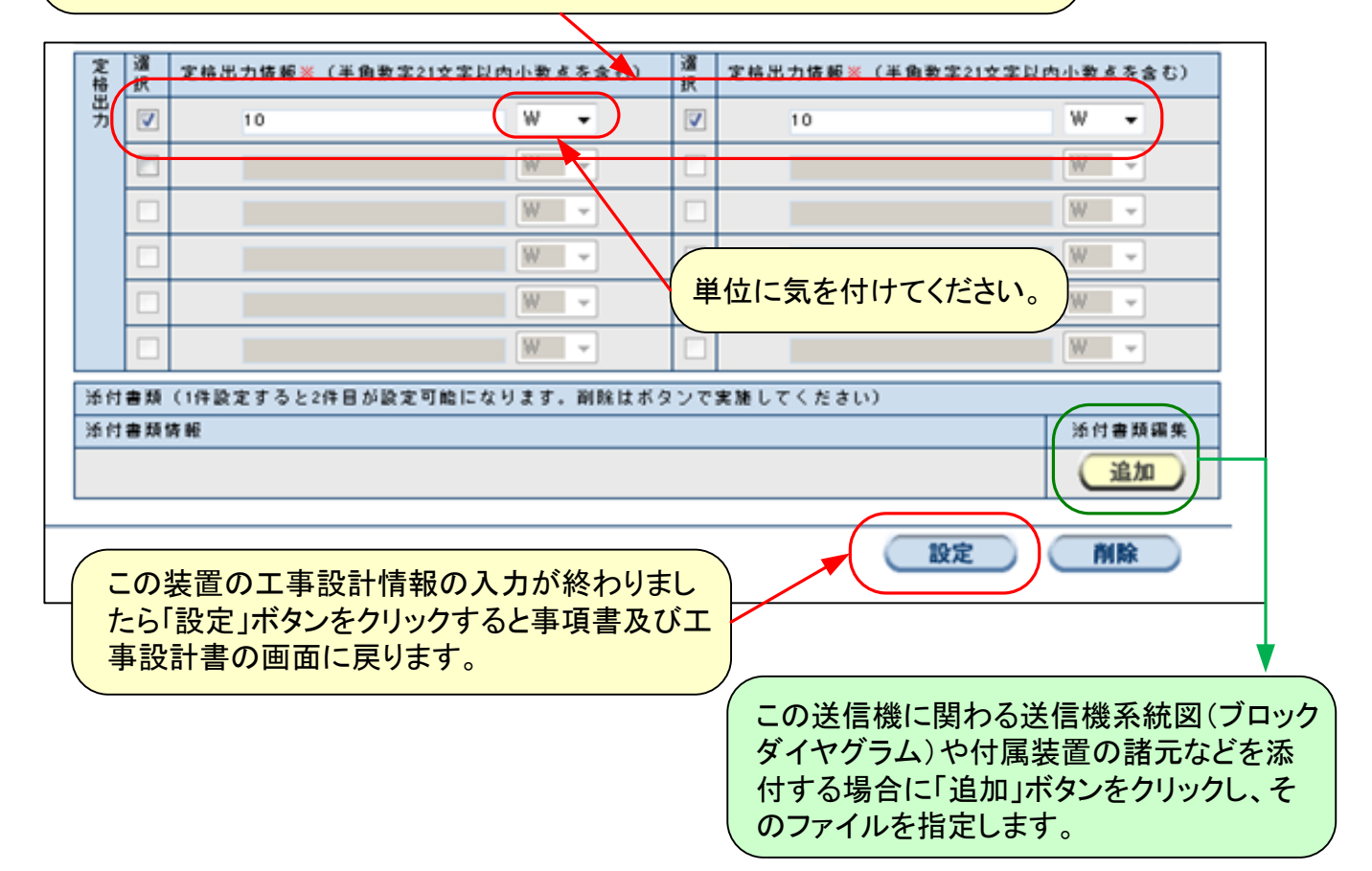

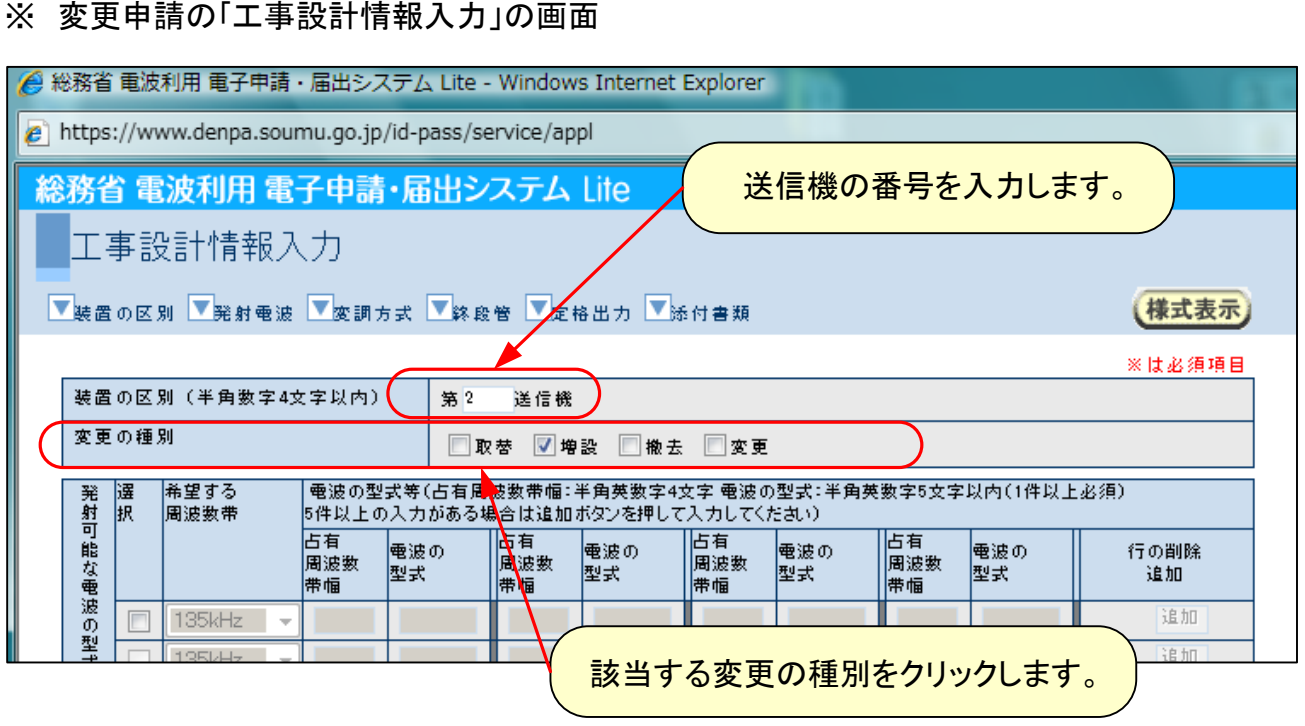

※ トランシーバにブースタを接続した場合の工事設計書の入力例

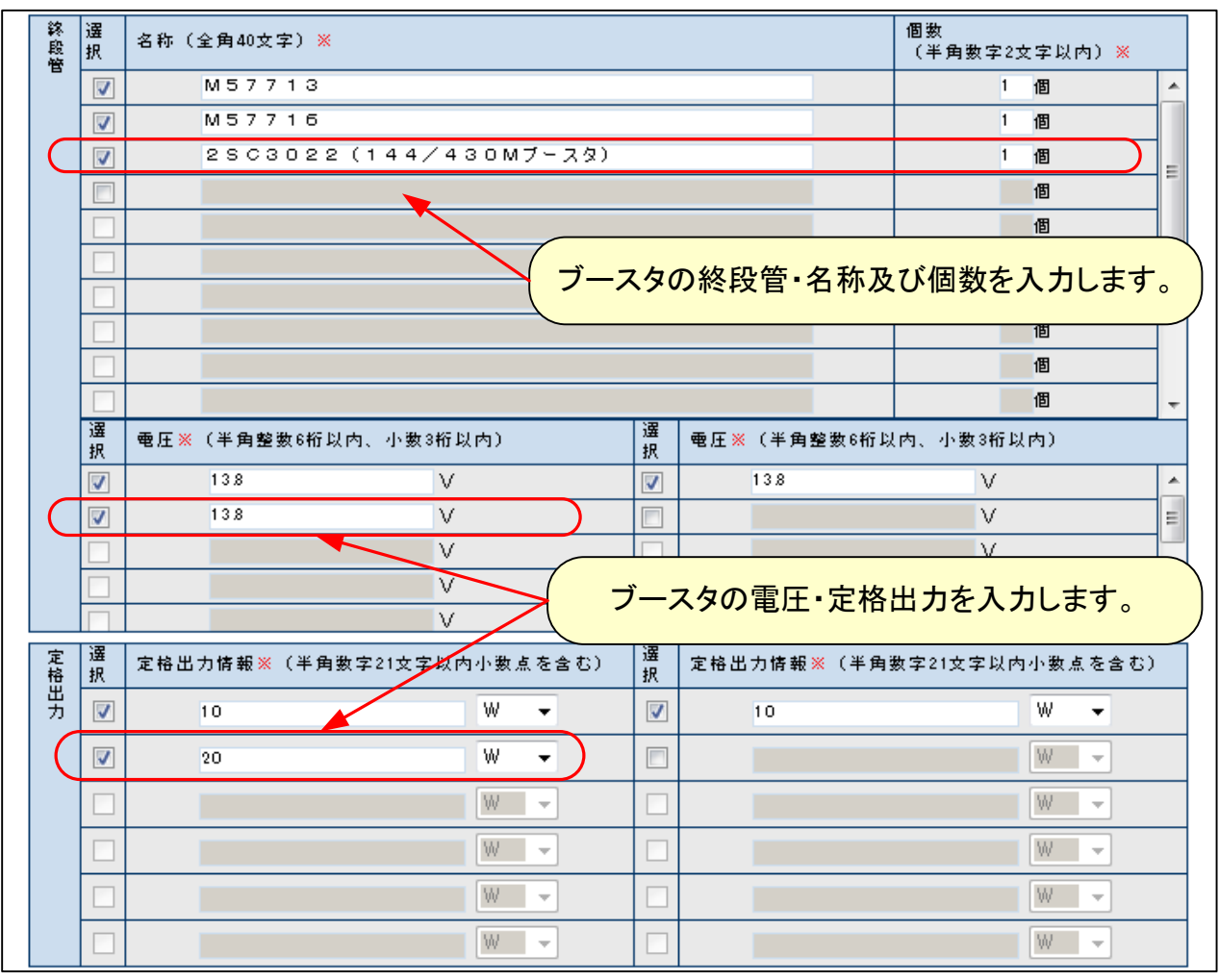

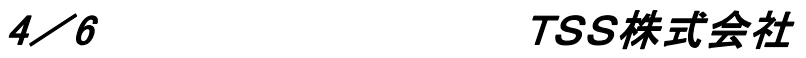

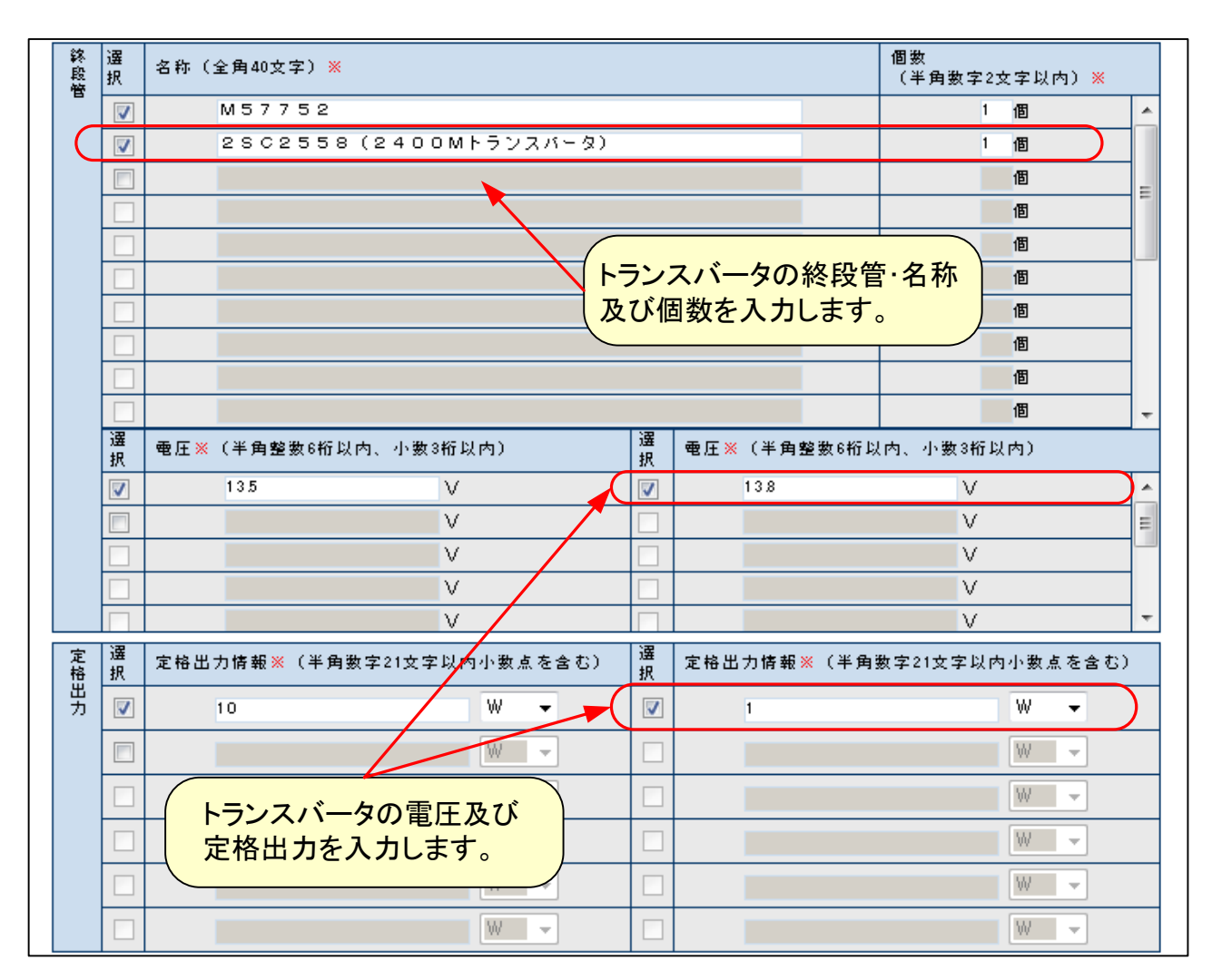

※ トランシーバにトランスバータ(ユニット)を接続した場合の工事設計書の入力例

## ※ 付属装置を接続した場合の工事設計書の入力例

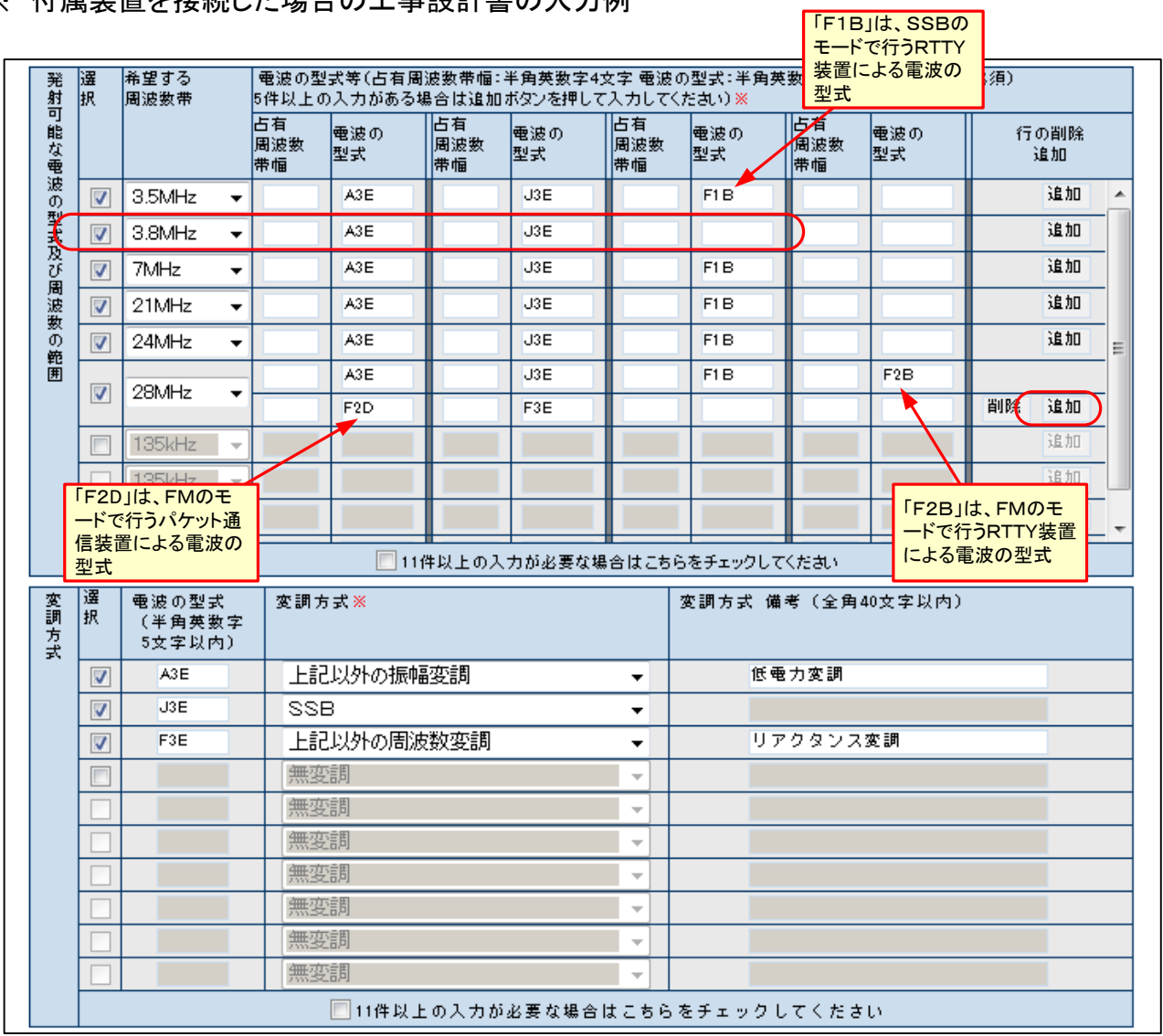

- · 3.8MHz帯では電波の型式「F1B」は許可されません。
- · 28MHz帯の電波の型式は「追加」ボタンをクリックすることにより 入力する枠が増えます。